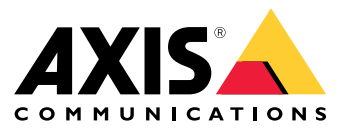

Manual do Usuário

# Índice

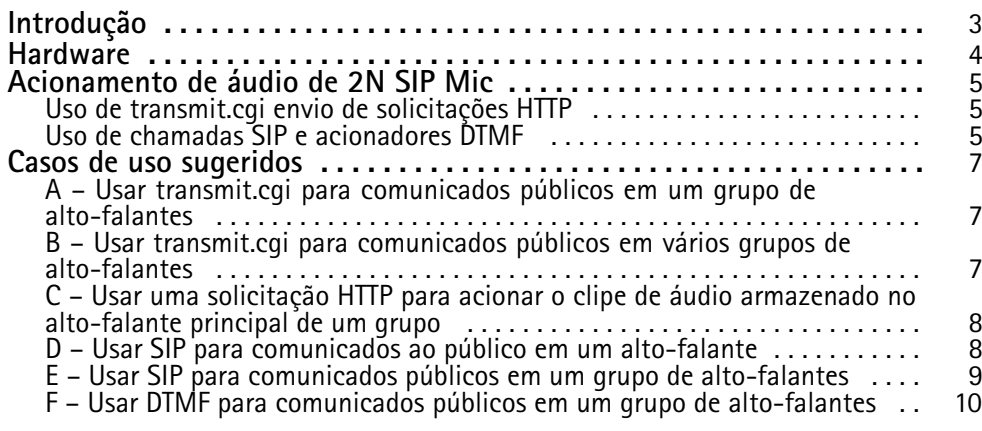

# <span id="page-2-0"></span>Introdução

# Introdução

O 2N SIP Mic é um console de microfone de rede bidirecional com um servidor de gerenciamento de áudio integrado. Ele pode ser facilmente integrado <sup>a</sup> alto-falantes em rede Axis para formar um sistema de comunicados públicos completo que pode ser comprado em um único distribuidor. Baseado em padrões abertos, <sup>o</sup> 2N SIP Mic também pode ser conectado <sup>a</sup> outros sistemas de TI.

Este manual descreve os casos de uso sugeridos para <sup>o</sup> 2N SIP Mic com <sup>o</sup> sistema de alto-falantes em rede Axis <sup>e</sup> fornece guias passo <sup>a</sup> passo para <sup>a</sup> configuração do hardware. Observe que somente os casos de uso compatíveis com equipamento Axis são descritos. Para obter detalhes sobre outras possibilidades do uso do 2N SIP Mic, um manual de usuário estendido pode ser encontrado no *[site](https://wiki.2n.cz/sipmic/latest/en/3-funkce-a-uziti/3-2-priklady-nastaveni/3-2-4-http-pozadavek) da 2N*.

#### <span id="page-3-0"></span>**Hardware**

### **Hardware**

Credenciais de login padrão para <sup>o</sup> 2N SIP Mic:

- Nome de usuário: Admin
- Senha: 2n

O 2N SIP Mic é fornecido com <sup>o</sup> DHCP ativado como configuração padrão. Para usar <sup>o</sup> endereço IP padrão, 192.168.1.100, pressione <sup>o</sup> botão de chamada 15 vezes após reiniciar. Para descoberta, você pode usar <sup>o</sup> AXIS IP Utility, ADM ou <sup>o</sup> 2N® Helios IP Network Scanner encontrado em *[www.2n.cz/products/2n-network-scanner](https://www.2n.cz/en_GB/products/2n-network-scanner)*.

Se desejar conectar <sup>o</sup> 2N SIP Mic <sup>a</sup> um produto Axis, você deverá atualizar seu produto com <sup>o</sup> firmware mais recente. Você pode baixar o firmware do *[site](https://www.2n.cz/en_GB/products/ip-audio/2n-sip-mic#tab-2) da 2N*.

# <span id="page-4-0"></span>Acionamento de áudio de 2N SIP Mic

# Acionamento de áudio de 2N SIP Mic

### **Uso de transmit.cgi envio de solicitações HTTP**

O 2N SIP Mic oferece suporte <sup>a</sup> acionadores HTTP com autenticação de senha <sup>e</sup> pode enviar comandos VAPIX gerais para todos os produtos Axis. No entanto, ele não pode receber comandos VAPIX.

Ao usar <sup>o</sup> 2N SIP Mic em combinação com os sistemas de áudio em rede Axis, é possível endereçar zonas para comunicados públicos com <sup>o</sup> auxílio de transmit.cgi. No máximo <sup>12</sup> endereços IP podem ser atribuídos por zona/botão ao mesmo tempo. As zonas podem ser facilmente alteradas, removidas ou adicionadas em um instante via rede.

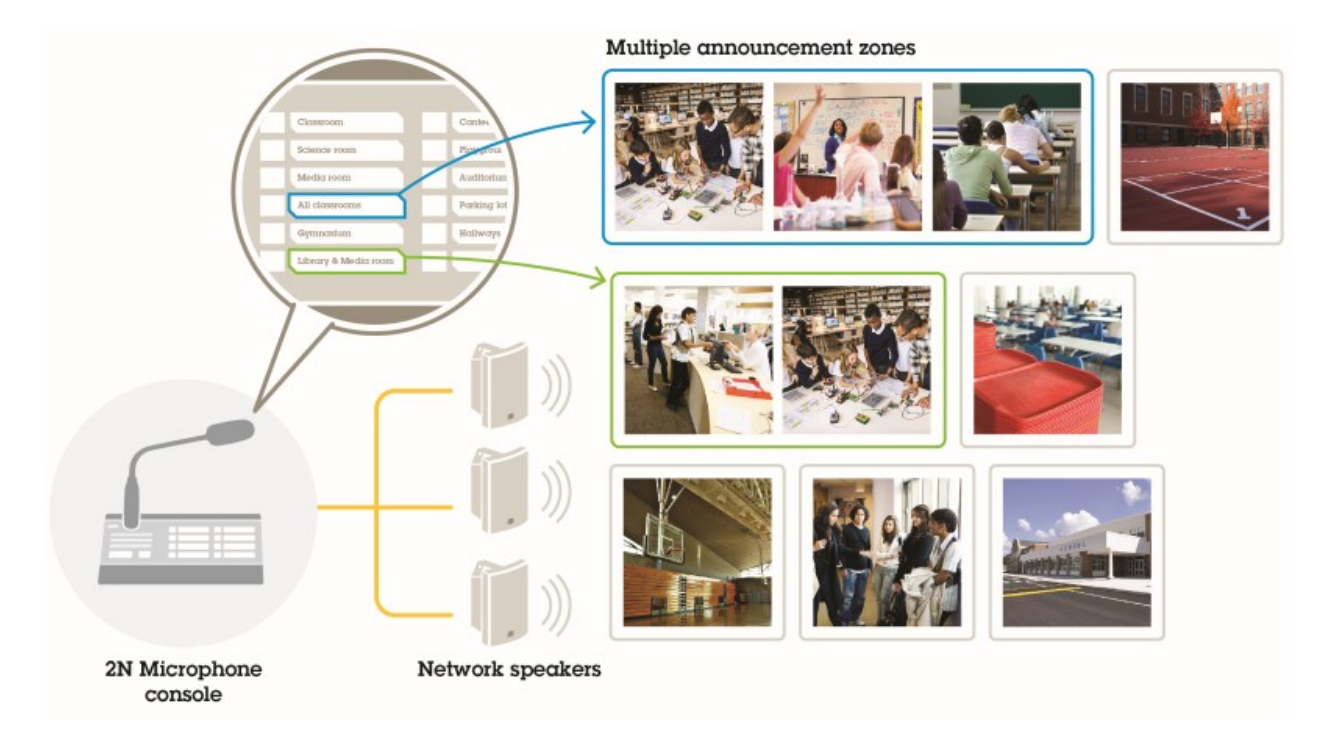

#### **Uso de chamadas SIP <sup>e</sup> acionadores DTMF**

O 2N SIP Mic oferece suporte <sup>a</sup> sinais de SIP <sup>e</sup> DTMF (Dual-Tone Multi-Frequency). As chamadas SIP podem ser iniciadas pelo 2N SIP Mic via um PBX VoIP ou, se <sup>o</sup> dispositivo endereçado estiver na mesma rede, como uma conexão SIP ponto <sup>a</sup> ponto. Os botões do 2N SIP Mic podem ser insuficientes para endereçar muitas zonas de alto-falantes. Uma opção é usar grupos de paginação definidos no PBX SIP para endereçar as zonas.

# Acionamento de áudio de 2N SIP Mic

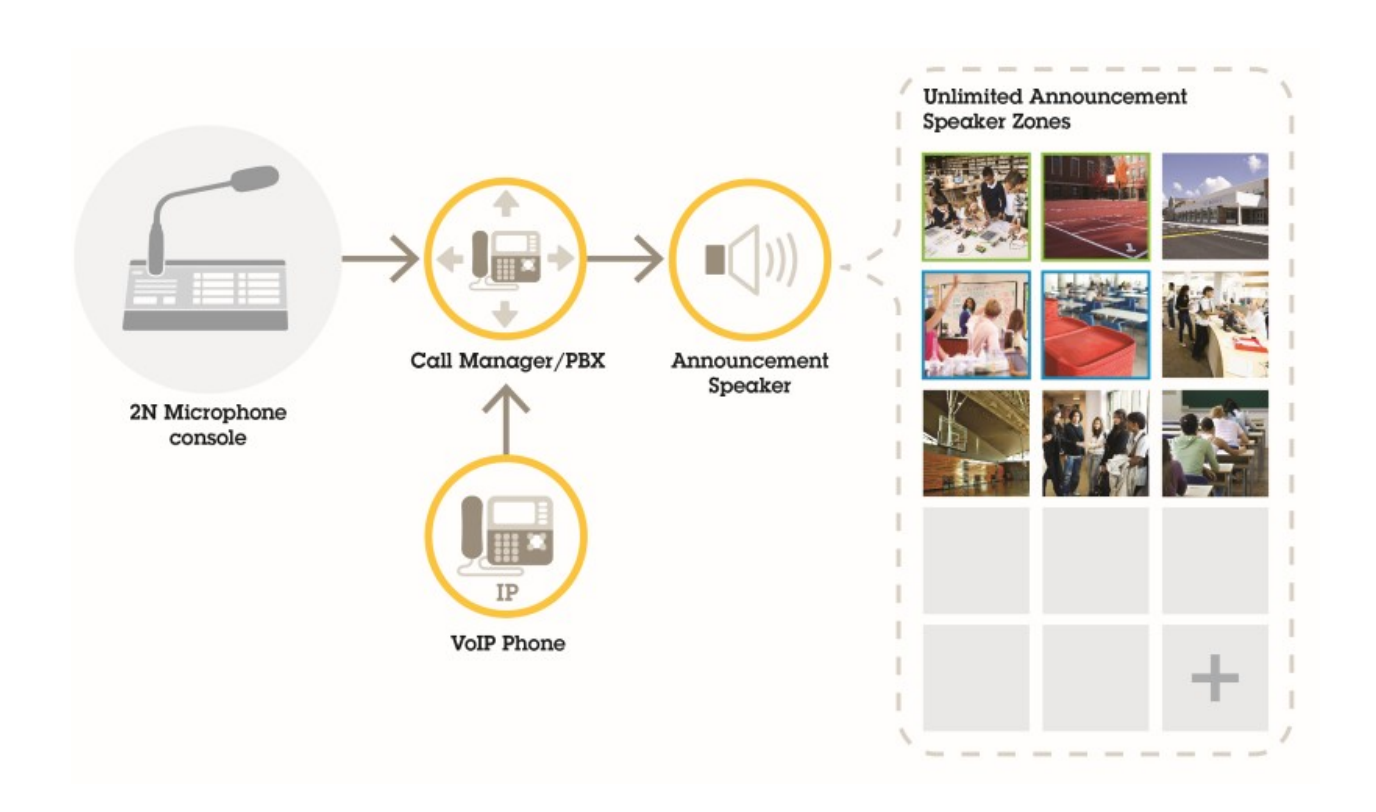

#### <span id="page-6-0"></span>Casos de uso sugeridos

### Casos de uso sugeridos

Nos casos de uso A, B <sup>e</sup> C, <sup>o</sup> áudio é acionado com <sup>o</sup> uso de transmit.cgi ou envio de uma solicitação HTTP. Nos casos de uso D, E <sup>e</sup> F, <sup>o</sup> áudio é acionado via chamadas SIP <sup>e</sup> DTMF.

#### **A – Usar transmit.cgi para comunicados públicos em um grupo de alto-falantes**

Uma instalação básica para este caso de uso poderia conter <sup>o</sup> 2N SIP Mic em combinação com um grupo de alto-falantes em rede Axis composto por produtos como AXIS C3003-E, AXIS C1004-E, AXIS C2005 ou AXIS C8033.

Um operador endereçaria esse grupo inteiro para fazer um comunicado geral.

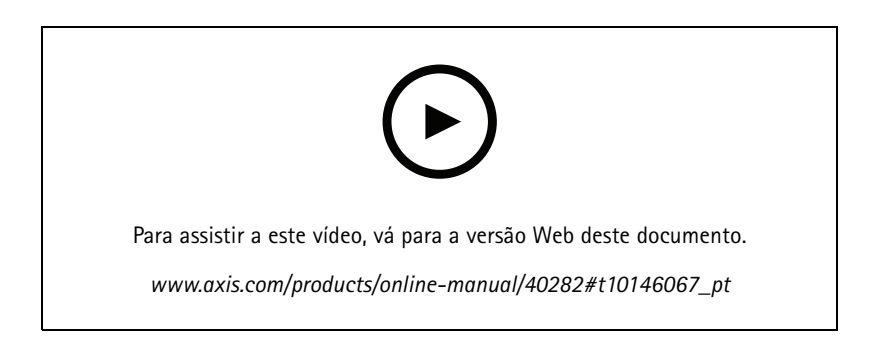

- 1. Configure uma zona com um destino VAPIX.
- 2. Atribua <sup>a</sup> zona <sup>a</sup> um botão do 2N SIP Mic.

#### **B – Usar transmit.cgi para comunicados públicos em vários grupos de alto-falantes**

Uma instalação para este caso de uso poderia conter um 2N SIP Mic combinado <sup>a</sup> um grupo de alto-falantes de rede Axis composto pelo C1004-E e/ou AXIS C2005-E para música ambiente. Dois outros grupos de alto-falantes, compostos por múltiplos alto-falantes AXIS C3003-E, podem ser instalados em áreas de estacionamento <sup>e</sup> em um playground.

Um operador pode endereçar <sup>o</sup> primeiro grupo de alto-falantes (tocando música ambiente) para um comunicado geral, mas, posteriormente, os outros grupos de alto-falantes também para outro comunicado em todas as três zonas.

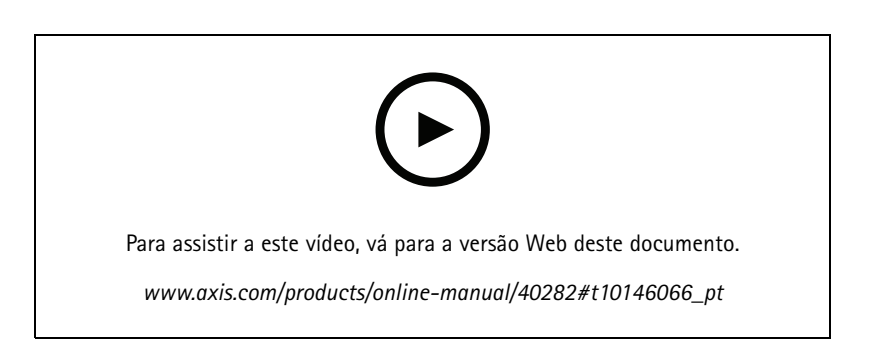

- 1. Configure uma zona com vários destinos VAPIX para endereçar vários endereços IP em paralelo.
- 2. Atribua <sup>a</sup> zona <sup>a</sup> um botão do 2N SIP Mic.

### <span id="page-7-0"></span>Casos de uso sugeridos

#### **C – Usar uma solicitação HTTP para acionar <sup>o</sup> clipe de áudio armazenado no alto-falante principal de um grupo**

Uma instalação básica para este caso de uso poderia conter <sup>o</sup> 2N SIP Mic em combinação com um grupo de alto-falantes em rede Axis composto por produtos como AXIS C3003-E, AXIS C1004-E, AXIS C2005 ou AXIS C8033.

Um operador poderia acionar um clipe de áudio armazenado em um alto-falante pressionando um botão no 2N SIP Mic. Exemplo de clipe: http://endereço IP do alto-falante/axis-cgi/playclip.cgi?location=ding\_dong.mp3&repeat=-1&volume=100

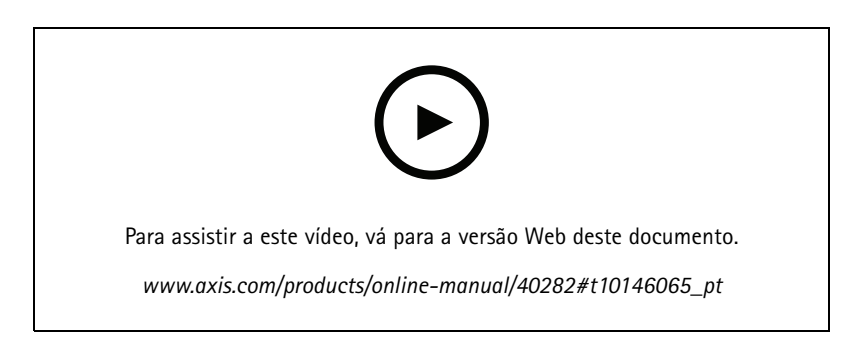

- 1. Prepare um clipe de áudio no alto-falante principal do grupo de alto-falantes.
- 2. Configure um botão do 2N SIP Mic para acionar <sup>o</sup> clipe de áudio no alto-falante.

#### Nota

Você precisa adicionar <sup>o</sup> nome de usuário <sup>e</sup> <sup>a</sup> senha no início do link do alto-falante: http://root:pass@

#### **D – Usar SIP para comunicados ao público em um alto-falante**

Uma instalação básica para este caso de uso poderia conter <sup>o</sup> 2N SIP Mic em combinação com um grupo de alto-falantes em rede Axis composto por produtos como AXIS C3003-E, AXIS C1004-E, AXIS C2005 ou AXIS C8033.

Um operador endereçaria um dispositivo compatível com SIP Axis, neste caso, <sup>o</sup> AXIS C1004-E, para fazer um comunicado geral iniciando uma chamada ponto <sup>a</sup> ponto no 2N SIP Mic.

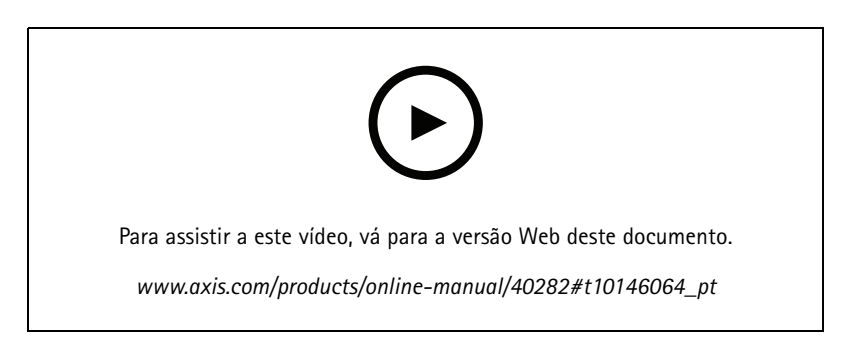

- 1. Ative <sup>o</sup> SIP no alto-falante para que possa receber chamadas SIP.
- 2. Configure <sup>e</sup> ative as configurações de VoIP corretas para chamadas ponto <sup>a</sup> ponto no 2N SIP Mic.
- 3. Configure <sup>o</sup> 2N SIP Mic para iniciar uma chamada ponto <sup>a</sup> ponto.

#### <span id="page-8-0"></span>Casos de uso sugeridos

#### Nota

O endereço de destino SIP deve ser um URL SIP válido que inclui uma parte de host antes da  $@$  e o endereço IP da rede após <sup>a</sup> @. Neste exemplo, <sup>a</sup> parte do host pode ser qualquer coisa entre 0 <sup>e</sup> 9.

4. Atribua <sup>a</sup> zona <sup>a</sup> um botão do 2N SIP Mic.

Quando <sup>o</sup> botão configurado é pressionado, <sup>o</sup> 2N SIP Mic inicia uma chamada SIP ponto <sup>a</sup> ponto para <sup>o</sup> destino SIP definido (o alto-falante).

#### **E – Usar SIP para comunicados públicos em um grupo de alto-falantes**

Uma instalação básica para este caso de uso poderia conter <sup>o</sup> 2N SIP Mic em combinação com um grupo de alto-falantes em rede Axis composto por produtos como AXIS C3003-E, AXIS C1004-E, AXIS C2005 ou AXIS C8033.

Um operador endereçaria todo <sup>o</sup> grupo de alto-falantes para um comunicado geral iniciando uma chamada SIP do 2N SIP Mic.

- 1. Ative <sup>o</sup> SIP no alto-falante líder para que possa receber chamadas SIP.
- 2. Configure <sup>e</sup> habilite as configurações de VoIP corretas para registrar <sup>o</sup> 2N SIP Mic em um PBX VoIP.

Nota

Antes de iniciar sua configuração, certifique-se de ter as informações <sup>e</sup> os recursos necessários para ajustar as configurações. Você pode usar <sup>o</sup> formulário de provisionamento de dispositivos para coletar os parâmetros de configuração. A Axis não oferece suporte à configuração do PBX, mas alguns exemplos de configuração estão disponíveis <sup>e</sup> podem ser úteis.

#### *Formulário de provisionamento de dispositivos*

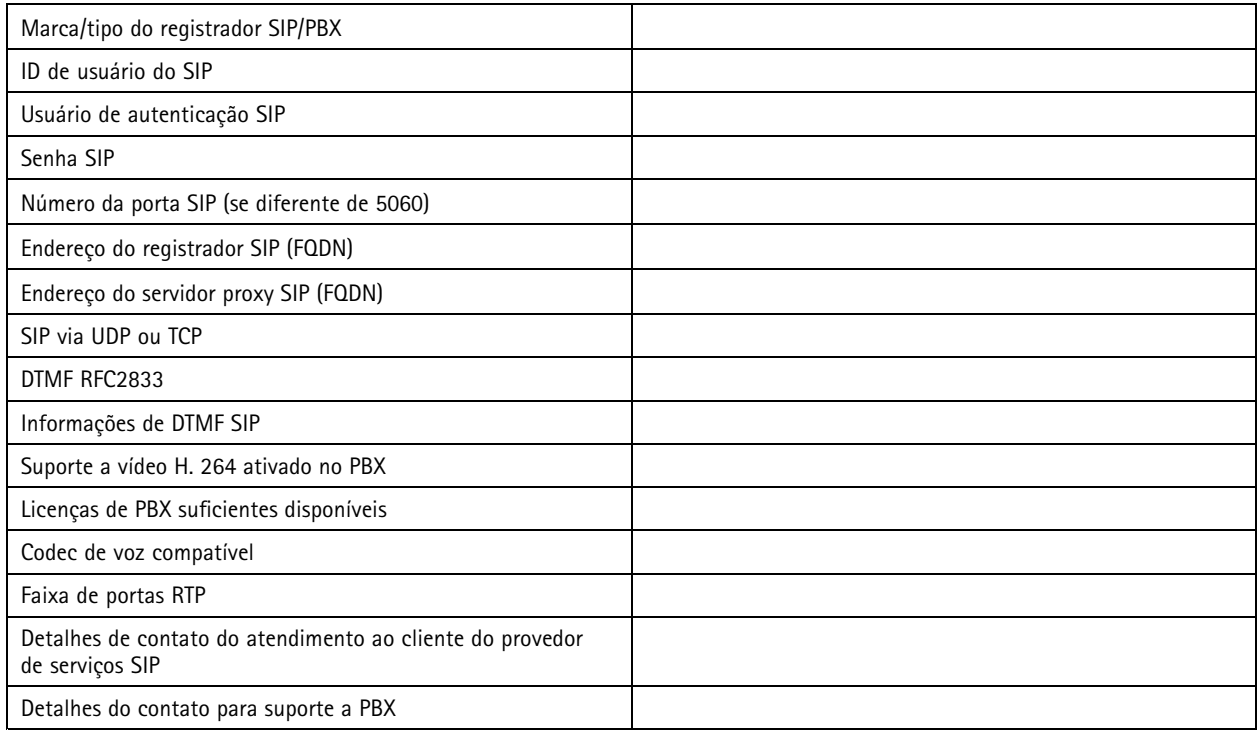

3. Configure <sup>o</sup> 2N SIP Mic para iniciar uma chamada de VoIP para uma região via PBX.

4. Atribua <sup>a</sup> zona pré-configurada <sup>a</sup> um botão 2N SIP Mic.

Quando <sup>o</sup> botão for pressionado, <sup>o</sup> 2N SIP Mic iniciará uma chamada para <sup>o</sup> número de destino (a zona/alto-falante líder).

# <span id="page-9-0"></span>Casos de uso sugeridos

### **F – Usar DTMF para comunicados públicos em um grupo de alto-falantes**

Uma instalação básica para este caso de uso poderia conter <sup>o</sup> 2N SIP Mic em combinação com um grupo de alto-falantes em rede Axis composto por produtos como AXIS C3003-E, AXIS C1004-E, AXIS C2005 ou AXIS C8033.

Um operador poderia endereçar um grupo de alto-falantes para reproduzir uma mensagem pré-criada acionada por um tom DTMF.

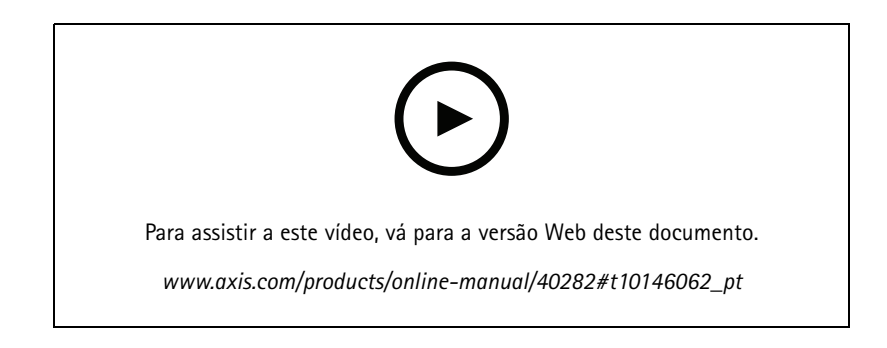

- 1. Ative <sup>o</sup> DTMF no 2N SIP Mic.
- 2. Configure um botão do 2N SIP Mic para enviar DTMF.
- 3. Configure <sup>o</sup> alto-falante principal para receber tons DTMF.
- 4. Configure <sup>o</sup> alto-falante para acionar <sup>a</sup> ação **Play audio clip (Reproduzir clipe de áudio)** ao receber um tom DTMF.

Manual do Usuário 2N SIP Mic Data: Fevereiro 2020  $\heartsuit$  Axis Communications AB, 2019 - 2020  $\heartsuit$ 

Ver . M3.2